## 2020 年春季学期《普通物理》期中考试 操作说明

1.从电脑或者手机登录超星学习平台,点击界面上"作 业/考试"。

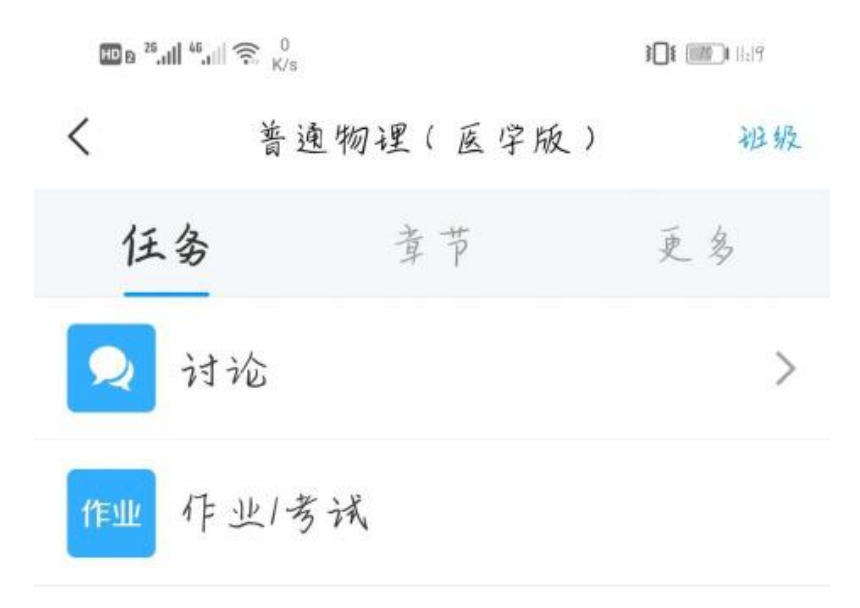

2.选择"考试",即可看见考试试卷信息,点击进入考 试。

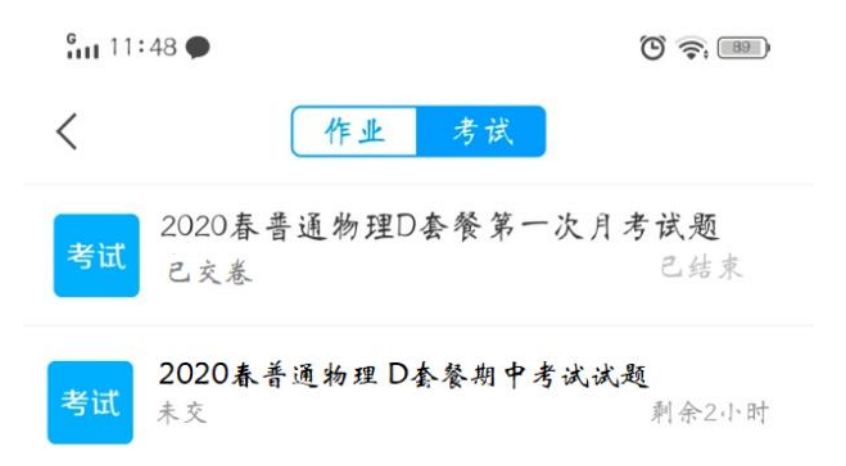